## **Annonces defilantes**

- Noisettes - Le corps -

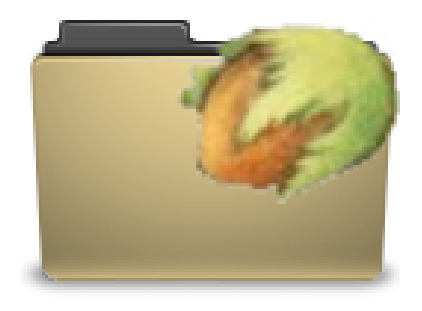

Date de mise en ligne : jeudi 26 juillet 2012

**Copyright © Escal V4 - Tous droits réservés**

## **Cette noisette n'est pas disponible avec Escal V2**

Elle permet d'afficher plusieurs annonces importantes au dessus du bloc central à la une. Ces annonces défilent du bas vers le haut.

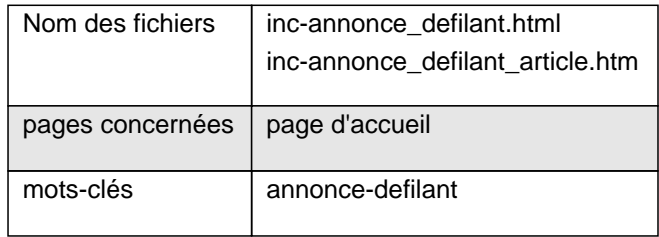

Les articles que l'on veut faire apparaître dans cette noisette doivent âtre associés au mot-clé **annonce-defilant**.

On peut choisir de les afficher

- par ordre chronologique
- par ordre antéchronologique
- par numéro du titre
- au hasard

On peut classer ces annonces en numérotant le titre des articles ainsi

- 10. titre du premier article
- 20. titre du deuxième article
- 30. titre du troisième article

etc

On choisit aussi d'afficher le descriptif et/ou le texte.

 Quand on un texte avec des liens ou des images ou du son, cela peut parfois donner un affichage bizarre dans ce bloc puisqu'on coupe parfois le texte entre 2 balises. Dans ce cas, utiliser le descriptif peut régler le souci.

On choisit aussi la hauteur du bloc, le nombre d'annonces et la temporisation entre chaque annonce.

Le titre et le début du texte de l'article seront affichés avec un lien "lire la suite".

## **Attention**

 Comme le texte est coupé à X caractères, évitez de mettre des images ou autres raccourcis car si on coupe au milieu d'un raccourci, cela peut dégrader fortement l'affichage de la page.

On peut enfin afficher le nombre d'annonces.

Pour avoir une seule annonce fixe, c'est la noisette inc-annonce

Post-scriptum :

**Astuce :**

si on met ces articles dans une rubrique avec le mots-clé **invisible**, ils n'apparaitront pas ailleurs.

les annonces défilantes sont classées par num titre, donc vous pouvez choisir l'ordre d'apparition